## <https://stjca.sdcs56.com/>

The Silent Dismissal parent account is used to update your child's dismissal method. Please do not contact the front office unless it is an emergency. Please use the website to update all changes.

Examples for Override:

• If your child is going home with another scholar

Once in the website you will click the OVR (override) button by your scholar's name. It looks like a checkmark.

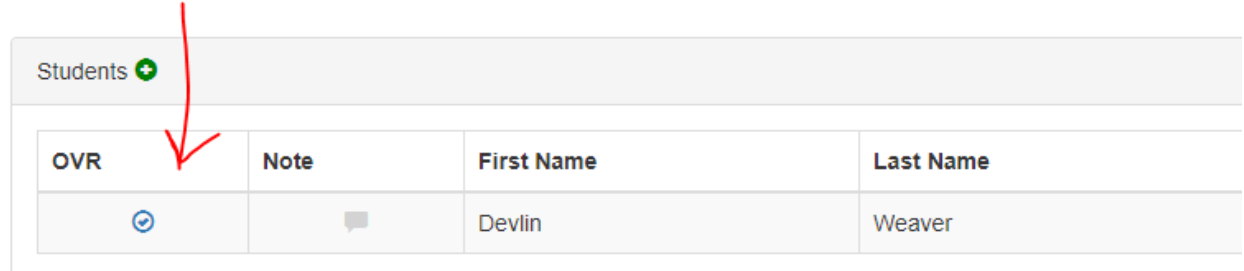

- 1. Set the date of to which day your child is going home with someone else.
- 2. Enter in the pick-up number of the scholar with whom your child is going home with that day.
- 3. Click SET to save.

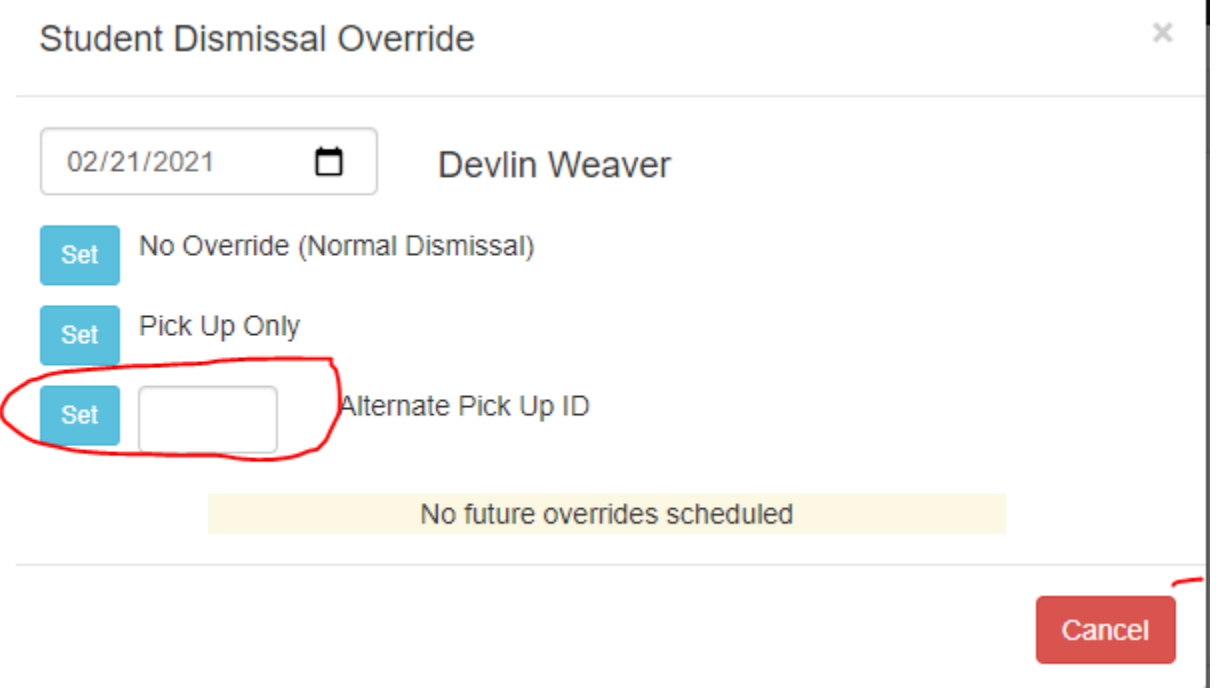